#### FTB-88000 Series Power Blazer

# Getting Results

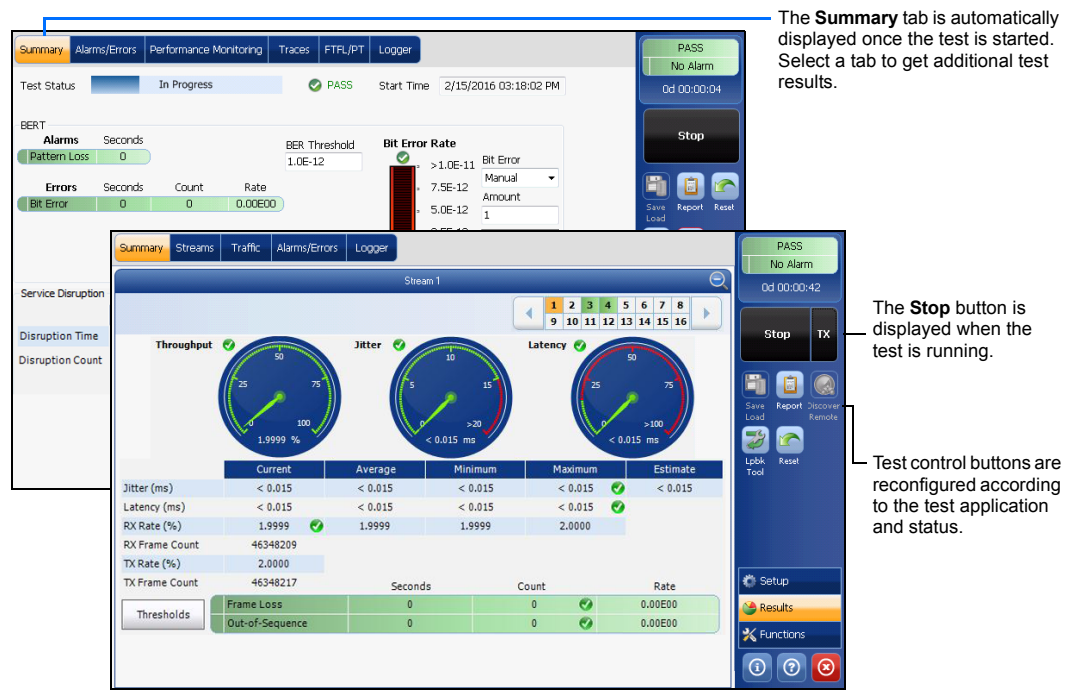

Status Bar

#### Additional Status Bar Symbols:

### Test Control Buttons

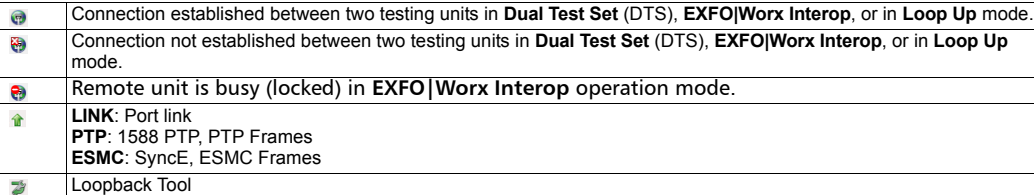

**(BTS)** CPRI, Base Station emulation mode

**(RRH)** CPRI, Remote Radio Head emulation mode

#### Global Indicator Tap anywhere within the global

© 2016 EXFO Inc. All rights reserved. Printed in Canada (2016-11)<br>Printed in Canada (2016-11)<br>P/N: 1070510 Version: 8.0.0.2

 $\odot$  CE

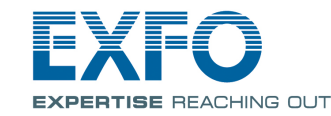

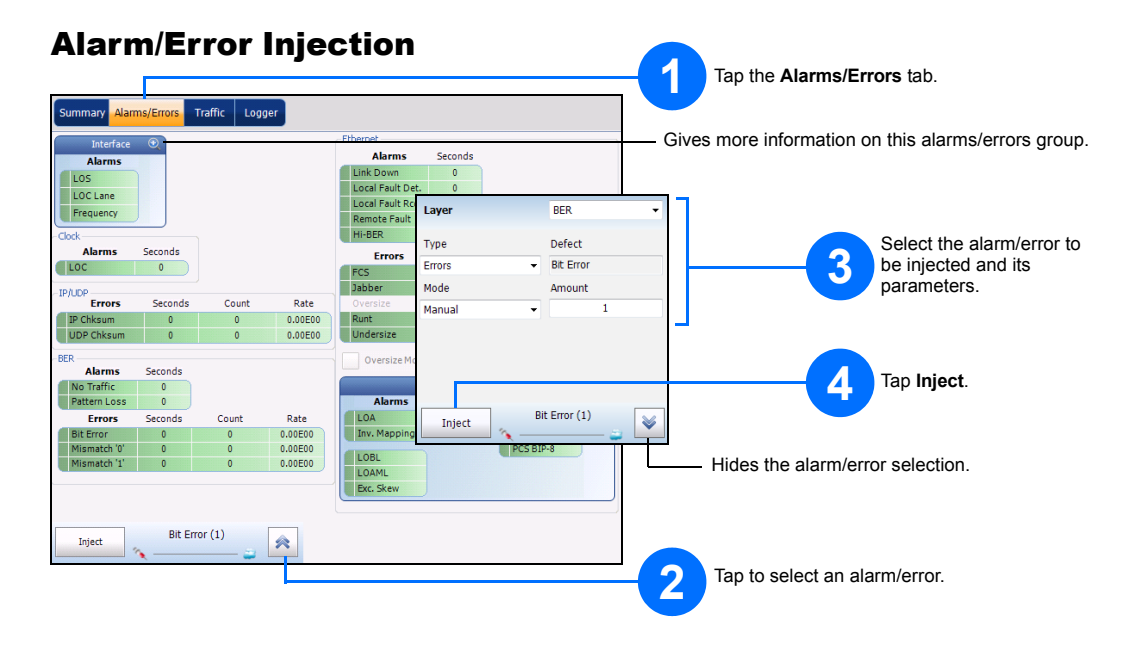

For more information, refer to the user guide.

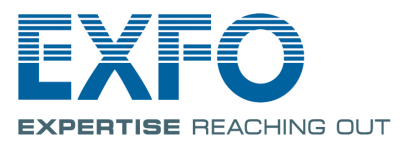

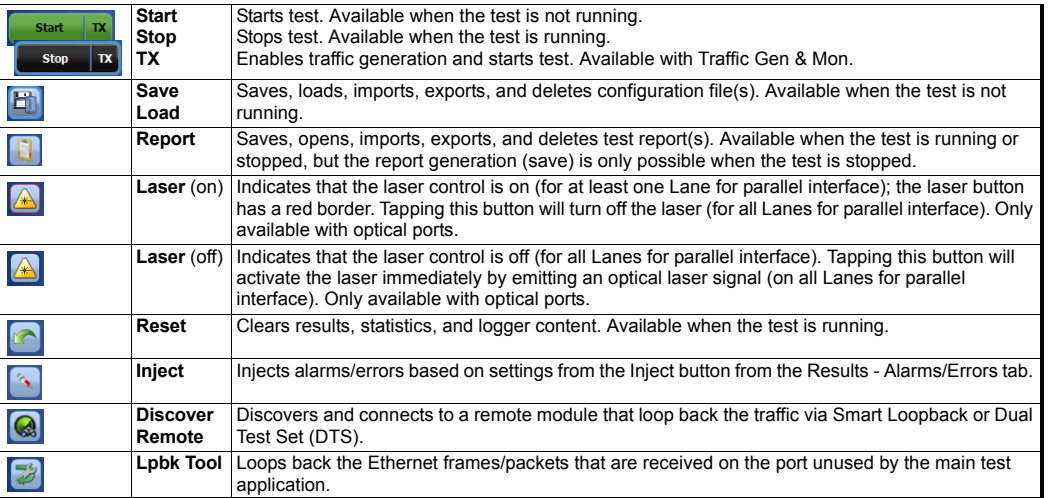

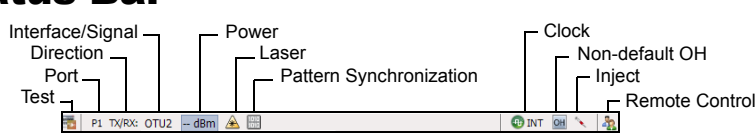

indicator area to view the maximized view of these indicators.

The global indicator displays the pass/fail verdict, global alarm, timer, and/or test duration.

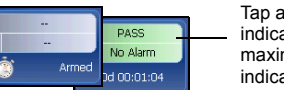

## Physical Interfaces

For optical port, insert an EXFO supported transceiver into the port's slot then carefully connect optical fiber cables to the transceiver IN (RX) and OUT (TX) ports. The FTB-88100NGE and FTB-8805 are shown below as examples for connector location purposes. SFP/SFP+ PORT #1:

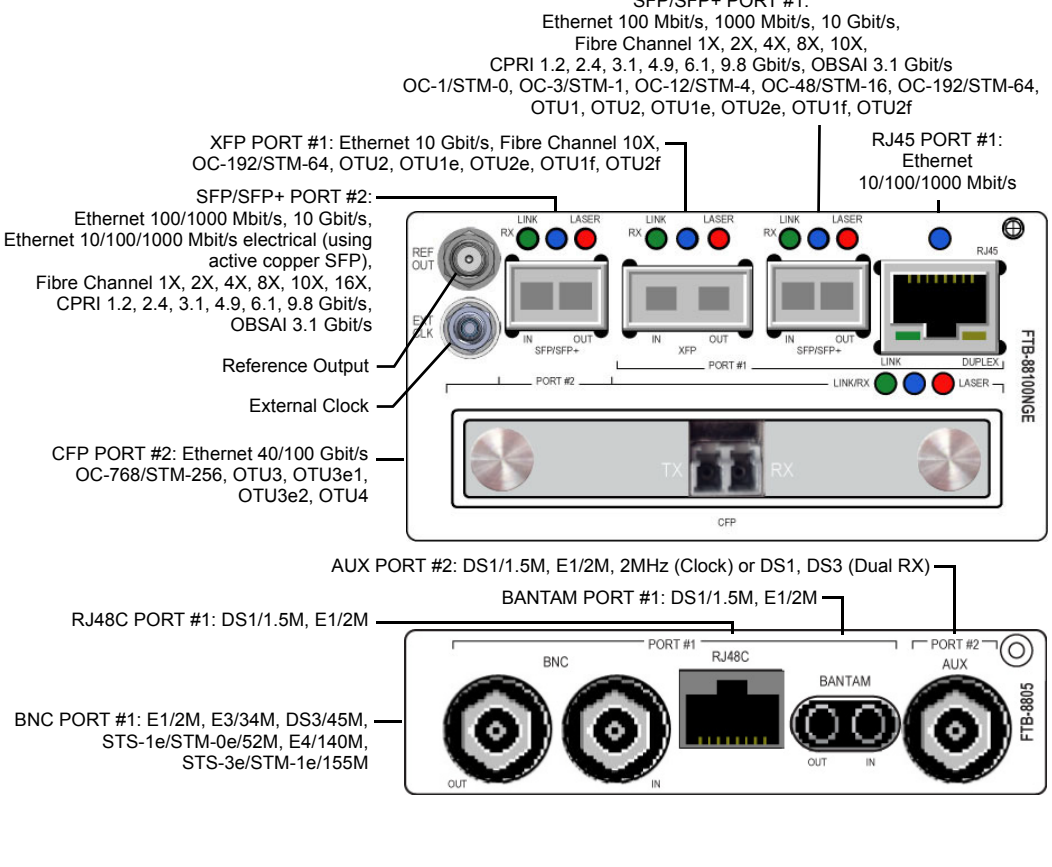

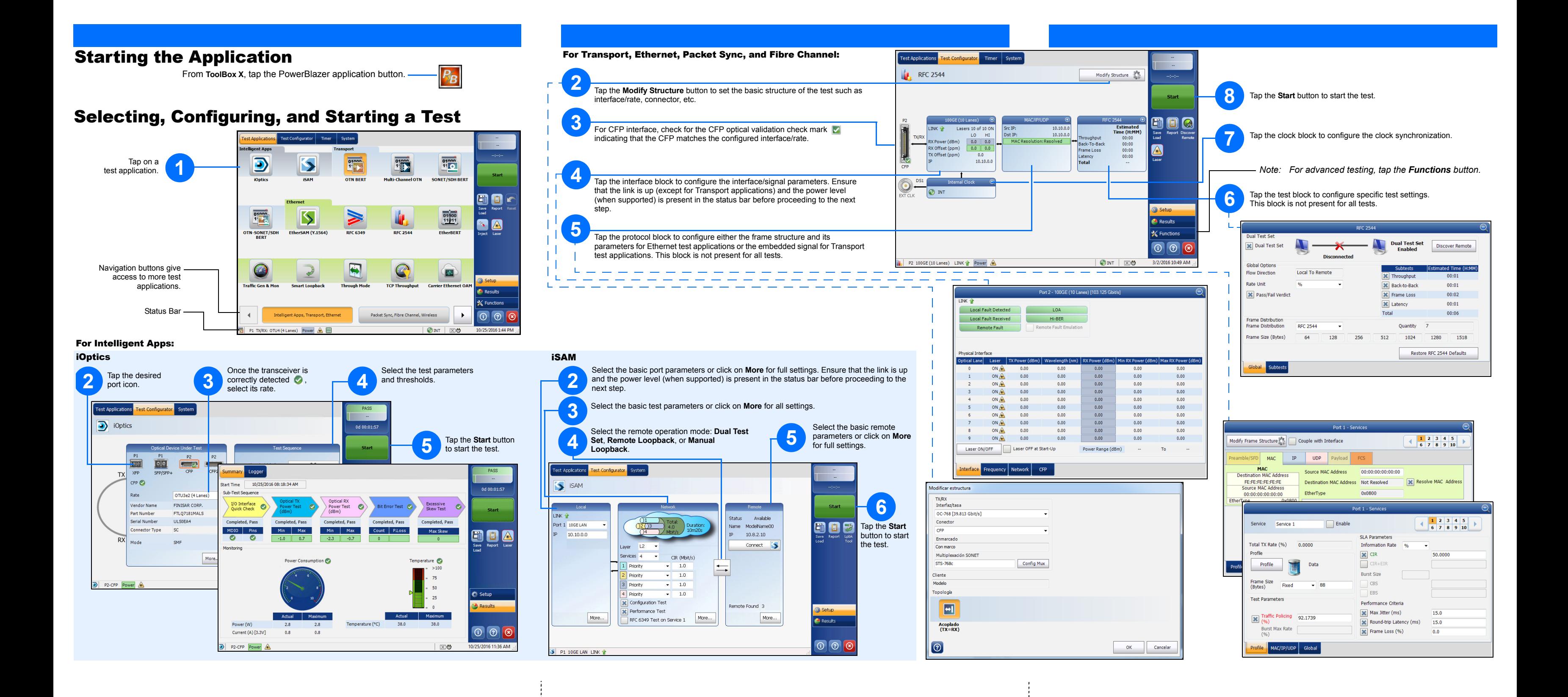